# **CST8177 - Linux II** Shell Scripting

### **Shells**

- A shell can be used in one of two ways:
	- A *command interpreter*, used interactively
	- A *programming language*, to write shell scripts (your own custom commands)

# **Shell scripting**

**The Common Street, Inc.** 

- If we have a set of commands that we want to run on a regular basis, we could write a script
- A script acts as a Linux command, similarly to binary programs and shell built in commands
- In fact, check out how many scripts are in  $\ell$  bin and /usr/bin
	- file /bin/\* | grep 'script'
	- file /usr/bin/\* | grep 'script'
- As a system administrator, you can make your job easier by writing your own custom scripts to help automate tasks
- $\blacktriangleright$  Put your scripts in  $\sim$ /bin, and they behave just like other commands (if your PATH contains  $\sim$ /bin)

# **Standard Script Header**

- As we've already discussed, it's good practice to use a standard header at the top of our scripts
- ▶ You could put this in a file that you keep in a convenient place, and copy that file to be the beginnings of any new script you create
- ▶ Or, copy an existing script that already has the header

#!/bin/sh -u PATH=/bin:/usr/bin ; export PATH # add /sbin and /usr/sbin if needed umask 022  $\qquad$  # use 077 for secure scripts

# Interpreter Magic, or Shebang

- The interpreter magic, or "shebang":
- #!/bin/sh –u
	- #! need to be the first two characters in the file, because they form a magic number that tells the kernel this is a script
	- #! is followed by the absolute path of the binary program that kernel will launch to interpret (that is, run) the script,  $/bin/sh$  in our case, and arguments can be supplied,  $-u$  in our case
	- $\circ$  The  $-u$  flag tells the shell to generate an error if the script tries to make use of a variable that's not set
		- That will never happen if the script is well written and tested
		- $\cdot$  If it does happen, it's better to stop processing than continue processing garbage.

# Standard Script Header (cont'd)

- Set the PATH
- ▶ The script will run the standard commands from the standard locations

PATH=/bin:/usr/bin ; export PATH # add /sbin and /usr/sbin if needed

#### $\blacktriangleright$  Set the umask

 Any files the script creates should have sane permissions, and we lean to the secure side

umask 022  $\qquad$  # use 077 for secure scripts

## stdin, stdout, stderr

- We then follow the header with commands like the ones we type at the shell prompt.
- The stdin, stdout, stderr of the of the commands inside the script are the stdin, stdout, stderr of the script as it is run.
- When a command in your script prints output to stdout, your script will print that output to its stdout
- When a command in your script reads from stdin, your script reads from stdin

# **Scripting techniques**

- ▶ Today we cover the following scripting topics
- Running scripts
	- arguments passed on the command line
	- ways to invoke a script
- ▶ Writing scripts
	- examining exit status
	- positional parameters and receiving arguments
	- variables
	- interacting with the user
	- the test program for checking things
	- control flow with if statements, looping, etc

### Arguments on the command line

 $\triangleright$  we supply arguments to our script on the command line (as with any command args) **Command is executable and in** PATH

command arg1 arg2 arg3

- command.sh is executable and in PATH
- command.sh arg1 arg2 arg3
- ▶ command.sh is executable and not necessarily in PATH
- ./command.sh arg1 arg2 arg3

### Arguments on the command line

- ▶ We can also invoke the script interpreter directly, with its own arguments
- ▶ We pass the file containing the script after the interpreter arguments
- ▶ The shebang line mechanism is not being used in this form
- sh -u command.sh arg1 arg2 arg3
- sh -u ./command.sh arg1 arg2 arg3
- The arguments seen by our script are

arg1 arg2 arg3

**The Common Street, Inc.** 

# **Quoting and arguments**

- command "a b c"
	- 1 argument
		- a b c
- command 'a b c"' "d 'e f"
	- 2 arguments
		- a b c" and d 'e f
- command 'a ' b '"def"'
	- 3 arguments
		- a and b and "def"
- command 'a b' "c 'd e' f"
	- 2 arguments
		- a b and c 'd e' f

## **Exit Status**

- Each command finishes with an exit status
- $\triangleright$  The exit status is left in the variable ? (\$?)
- ▶ A non-zero exit status normally means something went wrong (grep is an exception)
- non-zero means "false"
- $\triangleright$  A exit status of 0 normally means everything was OK
- ▶ 0 means "true"
- $\rightarrow$  grep returns 0 if a match occurred, 1 if not, and 2 if there was an error

# **Checking Exit status**

▶ On the command line, after running a command we can use echo \$? immediately after a command runs to check the exit status of that command

```
[wen99999@centOS65 ~]$ls
accounts empty rpm test.sh
[wen99999@centOS65 ~]$ echo $?
\bigcap[wen99999@centOS65 ~]$ls nosuchfile
ls: cannot access nosuchfile: No such file or directory
[wen99999@centOS65 ~]$echo $?
2
```
### **Positional Parameters**

- ▶ When our script is running, the command line arguments are available as Positional Parameters
- ▸ The script accesses these through variables.
- $\rightarrow$  \$# holds the number of arguments on the command line, not counting the command itself
- $\triangleright$  \$0 is the name of the script itself
- $\triangleright$  \$1 through \$9 are the first nine arguments passed to the script on the command line After  $$9, there's $10, $11, and so on$

# **Positional Parameters (cont'd)**

- $\triangleright$  \$\* and \$@ both denote all of the arguments and they mean different things when double quoted:
	- "\$\*" is one word with spaces between the arguments
	- "\$@" produces a list where each argument is a separate word

# **Positional Parameters (cont'd)**

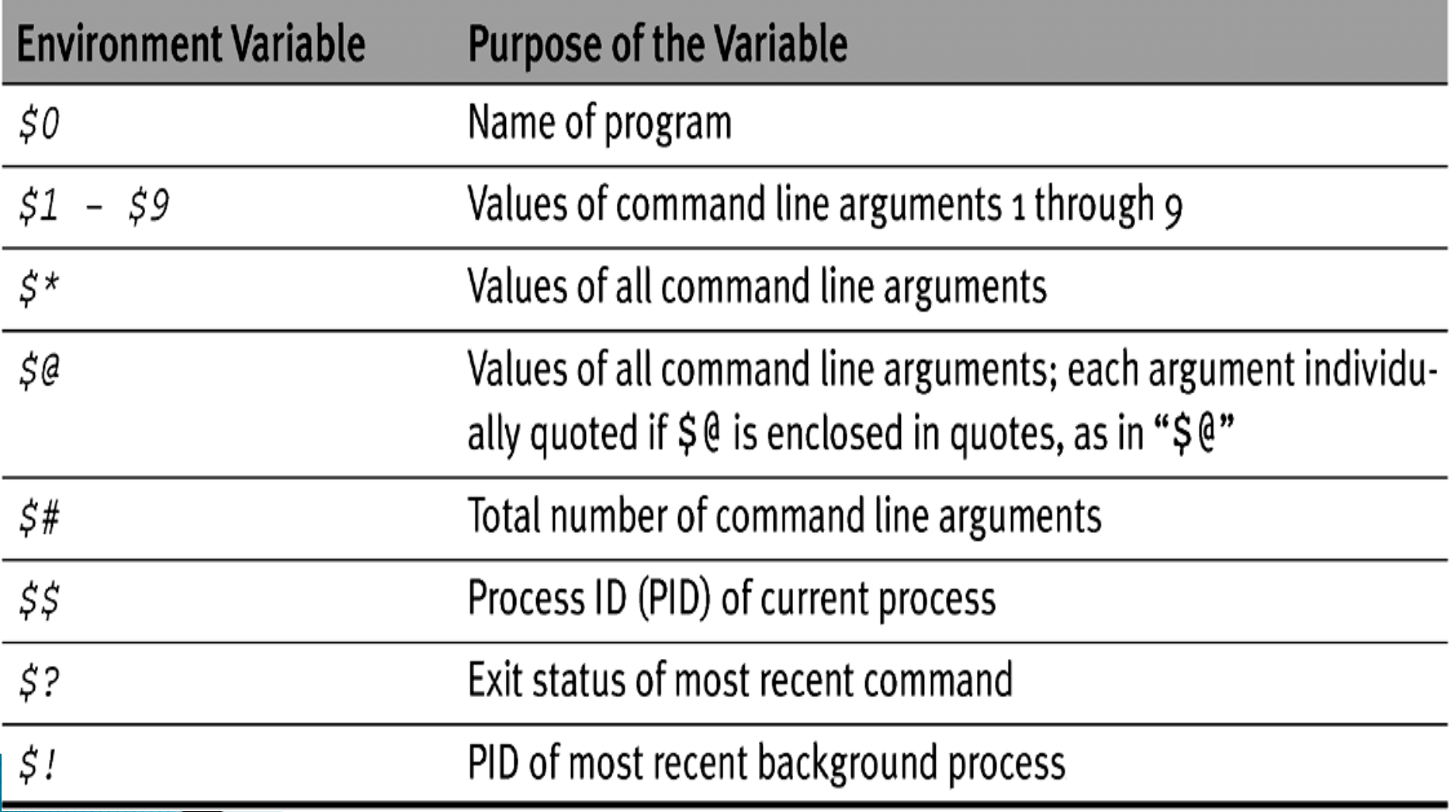

### Sample script

#!/bin/sh -u PATH=/bin:/usr/bin ; export PATH umask 022

# Body of script myvar="howdy doody" echo "The value of \\$myvar is: \$myvar" #notice backslash echo "The number of arguments is: \$#" echo "The command name is \$0" echo "The arguments are: \$\*" echo "The first argument is: \$1" echo "The second argument is: \$2" echo "The third argument is: \$3"

# Sample script

#### ▶ How to write a command to swap two files?

```
$ cat swap
     #!/bin/sh
     mv "$1" /tmp/"$1"
     mv "$2" "$1"
     mv /tmp/"$1" "$2"
     $ cat it1
     contents of file1
     $ cat it2
     contents of file2
     $ swap it1 it2
     $ cat it1
     contents of file2
     $ cat it2
     contents of file1
     \varsigma
```
# **Shift**

 $\blacktriangleright$  The shift command promotes each command line argument by one (e.g., the value in \$2 moves to  $$1, $3$  moves to  $$2, etc.$ )

```
$ cat shiftargs
#!/bin/sh
echo "The args are 0 = 50, 1 = 51, 2 = 52"
shift
echo "The args are 0 = 50, 1 = 51, 2 = 52"
shift
echo "The args are 0 = 50, 1 = 51, 2 = 52"
shift
$ shiftargs arg1 arg2 arg3
The args are 0 = shiftarg, 1 = \text{arg1, } 2 = \text{arg2}The args are 0 = shiftarg, 1 = \text{arg2}, 2 = \text{arg3}The args are 0 = shiftarg, 1 = arg3, 2 =
```
The previous \$1 becomes inaccessible

### shift Example

### How to write a general version of the swap command for two or more files?

swap f1 f2 f3 ... fn\_1 fn

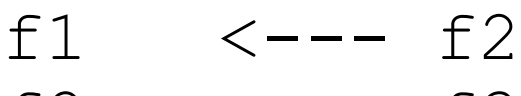

- f2  $<---$  f3 f3  $<---$  f4
- ... fn\_1 <--- fn  $fn^{-}$   $\leq - - f1$

# Interacting with the user

- $\triangleright$  to get input from the user, we can use the  $read$ builtin
- read returns an exit status of  $0$  if it successfully reads input, or non-zero if it reaches EOF
- $\triangleright$  read with one variable argument reads a line from stdin into the variable
- ▶ Example:

```
#!/bin/sh -u
```

```
read aline #script will stop, wait for user
echo "you entered: $aline"
```
### Interacting with the user (cont'd)

- ▶ Use the -p option to read to supply the user with a prompt
- $\blacktriangleright$  Example
- #!/bin/sh –u
- read –p "enter your string:" aline echo "You entered: \$aline"

### Interacting with the user (cont'd)

- read var1 puts the line the user types into the variable var1
- read var1 var2 var3 puts the first word of what the user types in to  $var1$ , the second word into var2, and the remaining words into var3
- #!/bin/sh –u
- read var1 var2 var3
- echo "First word: \$var1"
- echo "Second word: \$var2"
- echo "Remaining words: \$var3"

### **Backquotes: Command Substitution**

- A command or pipeline surrounded by backquotes causes the shell to:
	- Run the command/pipeline
	- Substitute the output of the command/pipeline for everything inside the quotes

### ▶ You can use backquotes anywhere:

```
$ whoami
wen99999
$ cat test7
#!/bin/sh
user=`whoami`
numusers=`who | wc -l`
echo "Hi $user! There are $numusers users logged on."
$ ./test7
Hi wen99999! There are 6 users logged on.
```
# **Decision Structures**

- In Linux shell scripting, the if statement is used as a form of decision-making
- The syntax of the if statement follows:

**if** *condition*

**then**

#### *statements*

**fi**

– **If** 0 (condition is true), then statements following the "**then**" execute

### **Semantics of the if statement**

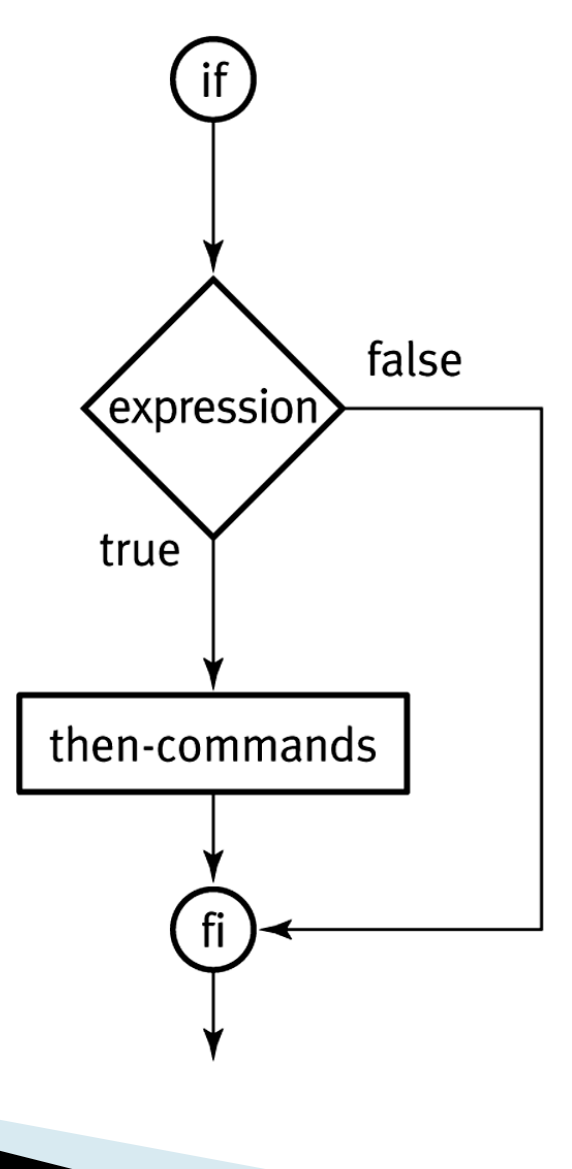

# **Decision Structures**

- Alternate method of if statement uses the else statement
- The syntax: **if condition then statements else statements**
	- **fi**
	- **If** 0 (condition is true), then statements following the "**then**" execute
	- **If** not 0 (condition is not true), then statements following the "**else**" execute

### Semantics of the if and else statement

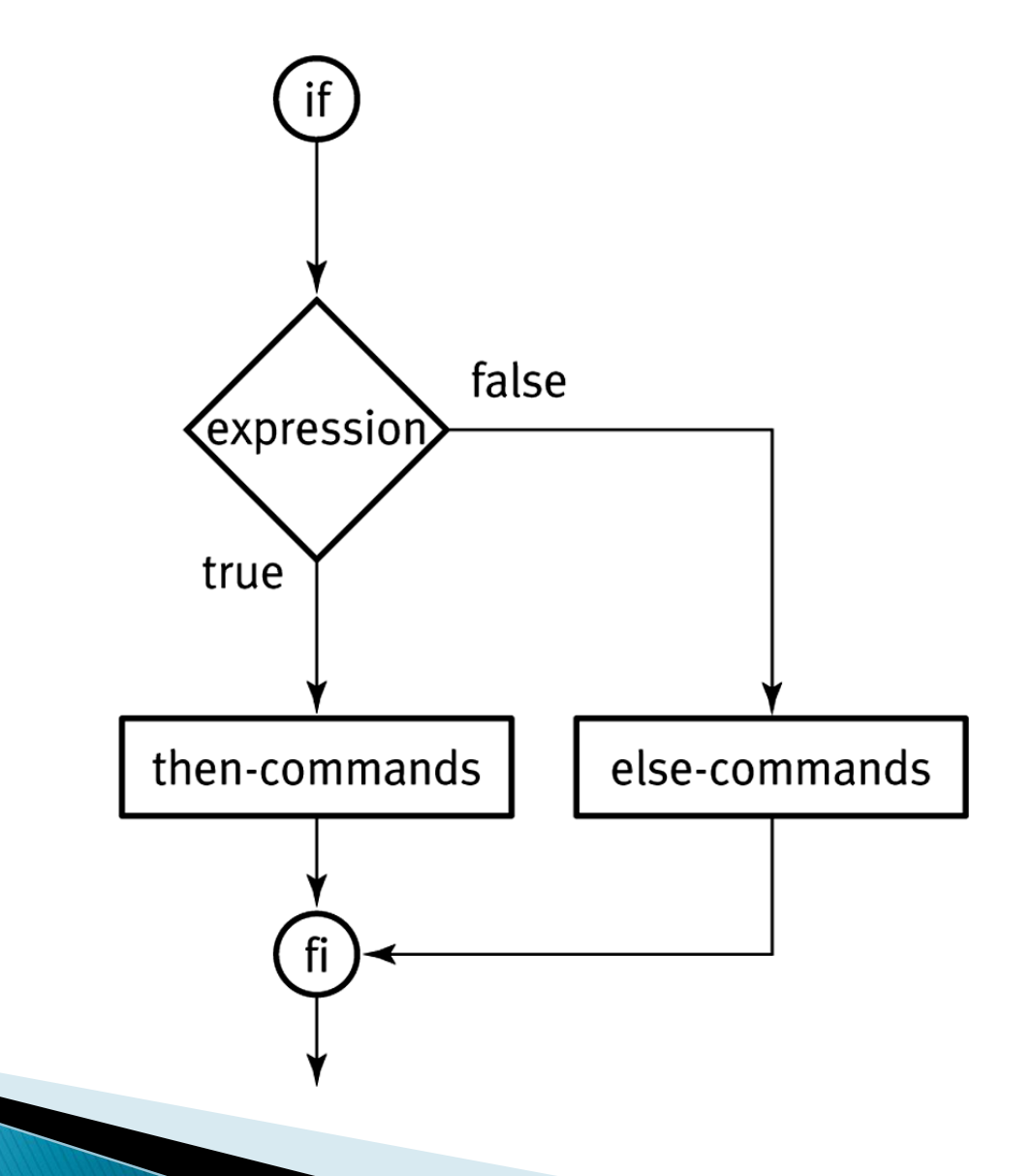

### if ... then ... elif

▶ The elif statement combines else and if to construct a nested set of if…then…else structure. **if condition1 then statements elif condition2 then statements … else statements fi**

### **Semantics of the if...then...elif statement**

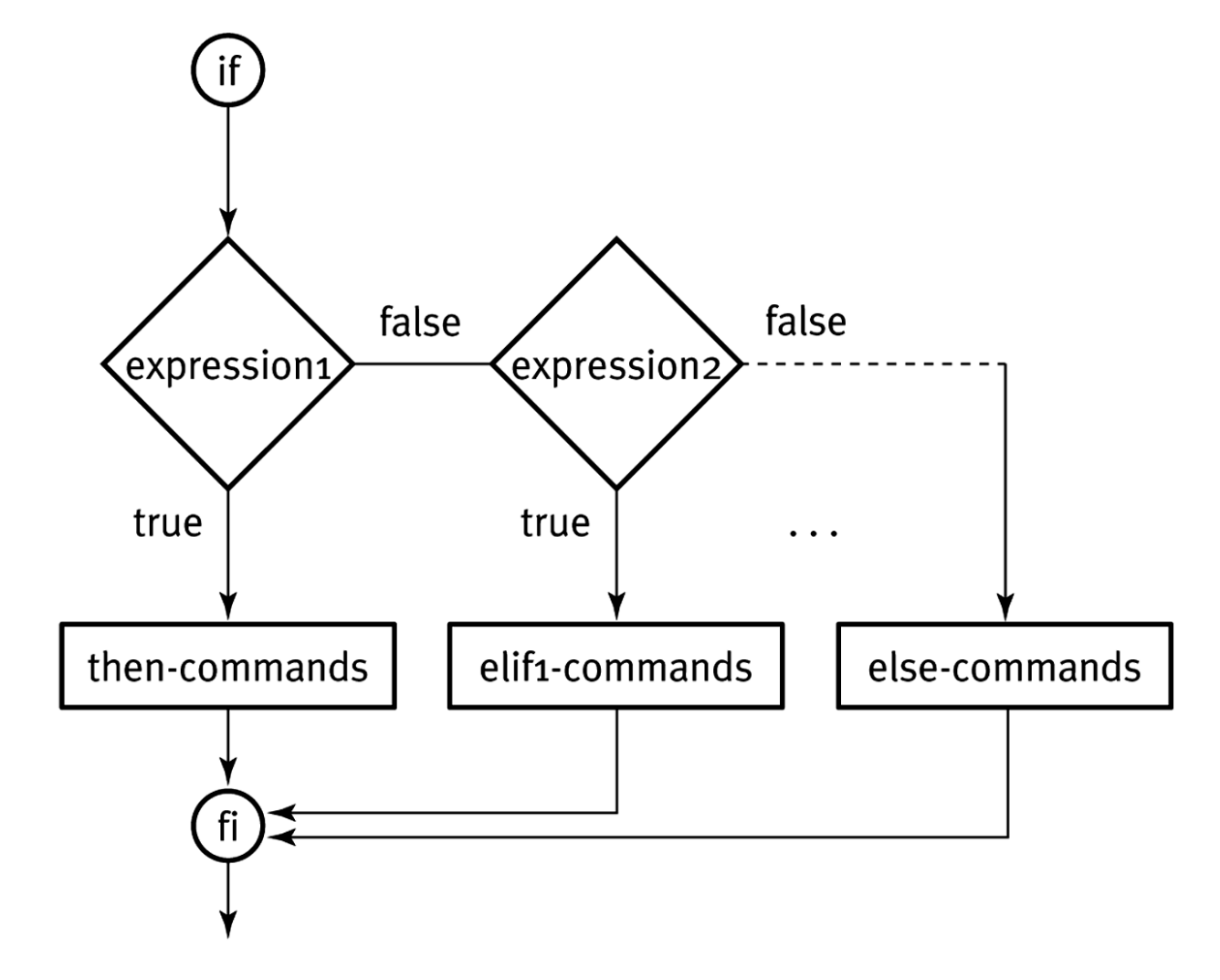

### **Boolean Expressions**

Numeric relational:

 $-eq$ ,  $-ne$ ,  $-gt$ ,  $-ge$ ,  $-lt$ ,  $-le$ 

#### ▶ File operators:

-f *file* True if *file* exists and is a regular file -d *file* True if *file* exists and *is* a directory -s *file* True if *file* exists and has a size > 0

#### String operators:

-z *string* True if the length of *string* is zero -n *string* True if the length of *string* is nonzero *s1* = *s2* True if *s1* and *s2* are the same *s1* != *s2* True if *s1* and *s2* are different *s1* True if *s1* is not the null string

### Integer tests (man test)

- INTEGER1 -eq INTEGER2 INTEGER1 is equal to INTEGER2
- INTEGER1 -ge INTEGER2 INTEGER1 is greater than or equal to INTEGER2
- INTEGER1 -gt INTEGER2 INTEGER1 is greater than INTEGER2
- INTEGER1 -le INTEGER2
	- INTEGER1 is less than or equal to INTEGER2
- INTEGER1 -lt INTEGER2
	- INTEGER1 is less than INTEGER2
- INTEGER1 -ne INTEGER2
	- INTEGER1 is not equal to INTEGER2

# String tests (man test)

 -n STRING the length of STRING is nonzero STRING equivalent to -n STRING -z STRING the length of STRING is zero  $STRING1 = STRING2$  the strings are equal STRING1 != STRING2 the strings are not equal

# file tests (man test)

- ▶ These are just a few of them See man test for more:
- $\rightarrow$  -d FILE FILE exists and is a directory
- $\rightarrow$  -e FILE
	- FILE exists
- $\rightarrow$  -f FILE
	- FILE exists and is a regular file
- $\rightarrow$  -r FILE

FILE exists and read permission is granted

 $\rightarrow$  -w FILE

FILE exists and write permission is granted

 $-x$  FILE

FILE exists and execute (or search) permission is granted

### **Test program**

- A common command to use in the test list of an if statement is the test command
- man test
- Examples:
- test –e /etc/passwd
- test "this" = "this"
- test 0 -eq 0
- test 0 –ne 1
- test 0 –le 1

### If statement with test

if test " $$1" = "hello";$  then echo "First arg is hello" fi

if test  $"\$ \$2" = "hello"; then echo "Second arg is hello" else echo "Second arg is not hello"

fi

# The program named [

[wen001:centOS65 ~]\$ ls -li /usr/bin/test /usr/bin/[ 786463 -r-xr-xr-x 1 root root 34716 22 Nov 2013 /usr/bin/[ 786517 -r-xr-xr-x 1 root root 31124 22 Nov 2013 /usr/bin/test

 $\triangleright$  notice that on OSX,  $\lfloor$  is another name for the  $\mathtt{test}$  program:

```
if [ -e /etc/passwd ]; then
     echo "/etc/passwd exists"
fi
is the same as
if test –e /etc/passwd; then
     echo "/etc/passwd exists"
fi
```
# **Practicing with [**

```
$ [ 0 –eq 0 ]
$ echo $?
\bigcap\hat{S} [ "this" = "that" ]
$ echo $?
1
$ \begin{bmatrix} \text{''} \text{this''} = \text{''} \text{this''} \end{bmatrix}echo $?
\bigcap\hat{S} ["this" = "this"] \qquad \qquad \qquadforgot the space after [
-bash: [this: command not found
\hat{S} [ "this" = "this"] \qquad \qquad \qquad \frac{1}{2}forgot the space before ]
-bash: [: missing ']'
```
# **Combining tests**

- ( EXPRESSION )
	- EXPRESSION is true
- **EXPRESSION** 
	- EXPRESSION is false
- EXPRESSION1 -a EXPRESSION2
	- both EXPRESSION1 and EXPRESSION2 are true
- EXPRESSION1 -o EXPRESSION2

either EXPRESSION1 or EXPRESSION2 is true

# And, Or, Not

#### You can combine and negate expressions with:

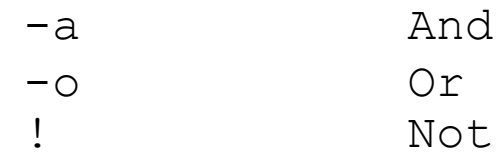

```
$ cat test10
#!/bin/sh
if [ \infty | grep gates | wc -1 \infty -ge 1 -a \infty whoami \infty "gates" ]
then
    echo "Bill is loading down the machine!"
else
    echo "All is well!"
fi
$ test10
Bill is loading down the machine!
```
### test examples

- $\triangleright$  test is a program we run just to find out its exit status
- $\triangleright$  The arguments to the test command specify what we're testing
- ▶ The spaces around the arguments are important because test will not separate arguments for you:
	- $\bullet$  "a" ="a" is the same as a =a which is two args and test wants three with the second one  $=$
- ▶ When trying out test examples, we can run test and find out the results by looking at \$? immediately after the test command finishes

### test examples (cont'd)

 Alternatively, we can try any example by putting it in an if-statement:

if  $[0 -eq 1]$ ; then echo that test is true else echo that test is false fi

## test examples (strings)

If the value of myvar an empty (zero-length) string?

$$
[-z \quad "$myvar" ]
$$

If is the value of myvar a non-empty string? [ -n "\$myvar" ] or [ "\$myvar" ]

# test examples (strings cont'd)

If is the value of myvar equal to the string "yes"?

$$
["\$myvar" = "yes" ]
$$
  
or  
[ "\$myvar" = yes ]  
or  
[ "yes" = "\$myvar" ]  
or  
[ yes = "\$myvar" ]

# test examples (strings cont'd)

If is the value of  $myvar$  NOT equal to the string "yes"?

> $[$  " $$$ myvar"  $!=$  " $yes$ " ] or  $[$  ! " $\text{Smyvar}$ " = yes ] or  $[$  "yes"  $!=$  " $\text{Smyvar" }$ ] or  $[$   $!$  yes = " $$$ myvar" ]

### test examples (integers)

- If is the value of myvar a number equal to 4? [ "\$myvar" -eq "4" ] or  $[$  " $$$ myvar" -eq 4 ]
- ▶ Notice that double quotes around a number just means the shell will not honor special meaning, if any, of the characters inside
- $\triangleright$  Digits like 4 have no special meaning in the first place, so double quotes do nothing

### test examples

The double quotes are necessary to prevent a syntax error or logic error:

 $\sin A =$  $\sinh 5^\circ$ \$ test \$a -ne \$b && echo hi hi \$ test "\$a" -ne "\$b" && echo hi sh: 10: test: Illegal number: Note: always double-quote variable expansions.

### test examples (integers)

If is the value of  $m<sub>Y</sub>$  vare a number NOT equal to 4?

> $[$  " $$$ myvar" -ne 4] or [ ! 4 -eq "\$myvar" ] or  $[$   $!$  " $$$ myvar" -eq 4 ] or  $[$  " $$$ myvar" -ne 4]

### test examples (integers)

Is 00 a number equal to 0? yes [ 00 –eq 0 ] If  $\triangleright$  Is 004 a number equal to 4? yes [ 004 –eq 4 ] ▶ Notice double quotes don't change anything If  $\triangleright$  Is 00 equal to 0 as strings? no  $[00 = 0]$ If Is 0004 equal to 4 as strings? no  $[0004 = 4]$ 

### test examples

If a  $bc$  a number equal to 0? error

[ $abc -eq 0$ ] ERROR abc is not a number

 $\triangleright$  The following is the same as  $\left[\begin{array}{cc} 1 \\ 1 \end{array}\right]$  with stdin redirected from file named 2

 $[ 1 < 2 ]$ 

▶ Remember we can put redirection anywhere in the command we want:

> ls > myfile is the same as > myfile ls

### test examples (files)

Does /etc/passwd exist?

[ -e /etc/passwd ]

Does /etc exist?

[ -e /etc ]

▶ Does the file myvar exist?

 $[-e$  " $\text{Smyvar}$ "]

# test examples (files)

Is /etc/passwd readable?

[ -r /etc/passwd ]

Is /etc readable?

[ -r /etc ]

If is the value of myvar readable as a file or directory?

[ -r "\$myvar" ]

▶ Not readable?

 $[$   $!$   $-r$  " $$$ myvar" ]

# test (combining tests)

If we need to check whether two files both exist, we check for each individually, and combine the tests with  $-a$ , meaning AND

[ -e /etc/foo –a –e /etc/bar ]

- Given a number in myvar we can check whether it's greater than or equal to  $4$  AND less than or equal to 10
	- $[$  " $$$ myvar" -qe 4 -a " $$$ myvar" -le 10 ]

# test (combining tests)

If we need to check whether at least one of two files exists, we check for each individually, and combine the tests with  $-\circ$ , meaning OR

[ -e /etc/foo –o –e /etc/bar ]

 $\blacktriangleright$  Given a number in myvar we can check whether it's greater than or equal to  $4$  OR less than or equal to 10

 $[$  " $\text{Smyvar}$ " -ge  $4$  -o " $\text{Smyvar}$ " -le 10 ]

## test (not)

▶ We can use ! to test if something is NOT true ▶ Test whether /etc/passwd is NOT executable [ ! –e /etc/passwd ]

# test (parenthesis)

- Just like arithmetic, we use parenthesis to control the order of operations
- ▶ Remember that ( and ) are special to the shell so they need to be escaped or quoted from the shell
- ▶ Check whether file1 or file2 exists, and also check whether  $1$  is less than  $2$ :

 $[ \ \backslash \, ( -e$  file1  $\lnot o$   $\lnot e$  file2  $\backslash \,$   $\lnot$  a 1  $\lnot$  1t 2 ]

 $\blacktriangleright$  Without parentheses we'd be testing whether  $file1$ exists, or whether  $file2$  exists and 1 is less than 2

# test (order of operations)

▶ Like regular expressions, to get comfortable with the order of operations, we can borrow our comfort with arithmetic expressions

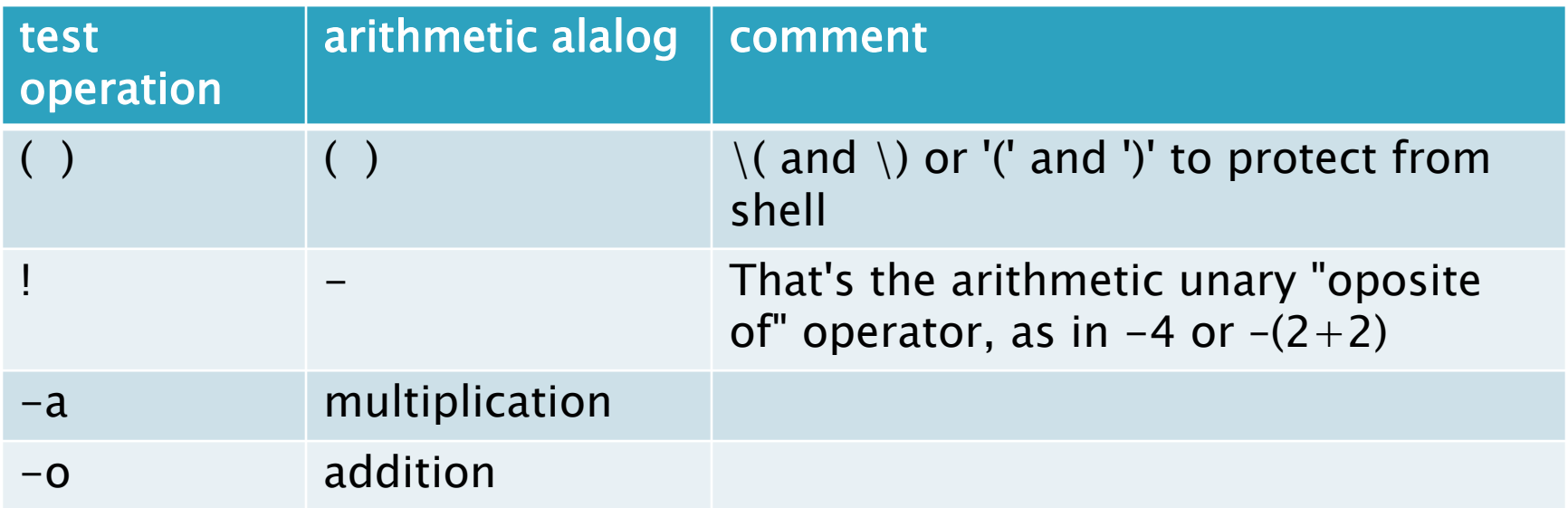

## Example 1: capitalize.sh

#!/bin/sh -u PATH=/bin:/usr/bin ; export PATH umask 022 echo "You passed \$# arguments, and those are:\$\*:" if  $\lceil$  \$# -eq 0 ]; then echo "You didn't give me much to work with" else echo -n "Here are the arguments capitalized:" echo "\$\*" | tr '[[:lower:]]' '[[:upper:]]'

fi

# stderr versus stdout

- ▶ Often the purpose of a script is to produce useful output, like filenames, or maybe a list of student numbers
	- this output should go to stdout
	- it may be redirected to a file for storage
	- we don't want prompts and error messages in there
- ▶ There may also be other output, like warning messages, error messages, or prompts for the user, for example
	- this output should go to stderr
	- we don't want this type of output to be inseparable from the real goods the script produces

### **Error Messages**

▶ Here is an example of a good error message

echo 1>&2 "\$0: Expecting 1 argument; found \$# (\$\*)"

- ▶ Why is it good?
	- It redirects the message to stderr: 1>&2
	- It gives the user all the information they may need to see what is wrong
		- \$0 is the name used to invoke the script (remember, files can have more than one name so it shouldn't be hard-coded into the script)
		- $\cdot$   $\uparrow$  # is the number of arguments the user passed
		- $\cdot$  \$\* shows the actual arguments, put in parenthesis so the user can see spaces, etc.

### Example 2: match.sh

```
#!/bin/sh –u
PATH=/bin:/usr/bin ; export PATH
umask 022
if \lceil $# -ne 1 ]; then
    echo 1>2 "$0: Expecting 1 argument; found $# ($*)"
else
     read -p "Enter your string:" userString
    if [ "$userString" = "$1" ]; then
         echo "The string you entered is the same as the argument"
     else
         echo "The string you entered is not the same as the argument"
     fi
```
fi